Vol. XVII. No. 1,April 2015 **rssN 1411 -4593** 

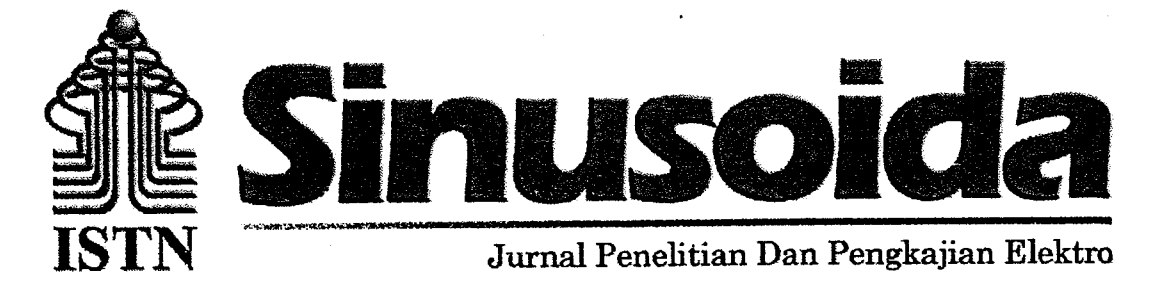

#### DAFTAR ISI  $\mathbb{R}^n$ Halaman Simulasi Perancangan Jaringan *Wireless Local Area Network* (WLAN) Menggunakar  $\mathbf{1}$ . Optimized Network Engineering Tool (OPNET) .<br>مر<u>ا</u>  $1 - 10$ Edy Supriyadi dan Imam Subekhi v  $\overline{2}$ . Rancang Bangun Antena Mikrostrip Square Patch Polarisasi Sirkular dengan Metode Slits  $11 - 18$ Erni Purwasih dan Henr Abrianto Optimalisasi Kapasitas Trafik Dengan Menggunakan Metode Acceptor dan Donor  $3<sub>1</sub>$  $19 - 28$ Mufti Ghafar dan Andri Supandri, Sistem Pemandu Area Dan Jumlah Tempat Parkir Kosong Berbasis Mikrokontroler  $\overline{4}$ . Dengan Pengaman Palang Pintu  $29 - 37$ Surya Alimsyah dan Kuswala l'oga Hadi Ananta Analisis Pengembangan Jaringan 20 KV Terhadap Pengaruh Simpatetik l'rip 5.  $38 - 47$ Mohammad Amir dan M. Guntur Penambahan 3<sup>rd</sup> Carrier Menggunakan Fitur Mimo Prime Untuk Memperbaiki 6. Coverage Area  $48 - 54$ Rr. Syanrsiah l!truharini dan ftIoharnrnad Hamdani Studi Kejenuhan Transformator Arus (CT) Dan Pengaruhnya Pada Digital Rele 7. **Differensial**  $55 - 63$ Sugianto dan Abdul Muis Studi Perbaikan Jaringan Serat Optik Dalam Keadaan Down Pada Layanan Metno 8. Ethernet Alastuwo-Purwodadi  $64 - 71$ Doddy Fahreza dan S. El Yumin ................................... Rancang Bangun Robot Automatic Guided Vehicle Berbasis Mikrokontroller At-Mega 12 9. 72-82Zulfikar Amrullah dan lrmayani 10. Rancang Bangun Generator Sinkron Fluks Aksial Magnet Permanen Putaran Rendah Abdul Multi dan AbdulFajar  $54 - 63$

Diterbitkan oleh: Fakultas teknologi Industri lnstifut Sains dan Teknologi Nasional

# SIMULASI PERANCANGAN JARINGAN WIRELESS LOCAL AREA NETWORK (WLAN) MENGGUNAKAN OPTIMIZED NETWORK ENGINEERING TOOL (OPNET)

 $\vee$  Edy Supriyadi<sup>1</sup>, Imam Subekhi<sup>2</sup> Institut Sains Teknologi Nasional Duren Tiga <sup>1</sup>Program Studi Teknik Elektro S-1

Abstrak - Penelitian ini melakukan simulasi dan menganalisis QoS Jaringan WLAN di kampus ISTN Duren Tiga. Metode yang digunakan adalah metode eksperimen dengan melakukan simulasi menggunakan OPNET. OPNET merupakan perangkat lunak yang digunakan untuk mendesain suatu jaringan dan melakukan simulasi jaringan dengan menampilkan hasil simulasi. Layanan yang digunakan adalah layanan Voice, Video Conference, File Transfer Protocol (FTP), dan Email. Parameter QoS yang diamati adalah delay, jitter dan packet loss. Hasil simulasi yang diperoleh dengan total client 75, di peroleh delay untuk aplikasi Email sebesar 2 ms, delay aplikasi FTP sebesar 2 ms, delay aplikasi Voice sebesar 63 ms serta delay aplikasi Video sebesar 14 ms. Jitter untuk aplikasi Email sebesar 7 ms, jitter aplikasi FTP sebesar 3 ms, jitter aplikasi Voice sebesar 1 ms serta jitter aplikasi Video sebesar 7 ms. Packet loss aplikasi Email sebesar 0% dengan data traffic Email sebesar 3032 bps, packet loss aplikasi FTP sebesar 0% dengan data traffic FTP sebesar 2184 bps, packet loss aplikasi Voice sebesar 0% dengan data traffic Voice sebesar 183180 bps serta packet loss aplikasi Video sebesar 0% dengan data traffic video sebesar 405788 bps. Hasil simulasi perancangan jaringan WLAN kampus ISTN Duren Tiga menggunakan OPNET secara keseluruhan menghasilkan kategori QoS baik.

Kata kunci: WLAN, QoS, Delay, Jitter, Packet Loss, OPNET.

Abstract - The final Reseach task is simulating and analyzing QoS of WLAN network at ISTN Duren Tiga area. Using a methode, it is experiment methode with simulation using OPNET. OPNET is a software for designing and simulating a network to view simulation result. There are four applications like Voice, Video Conference, File Transfer Protocol (FTP), and Email. Qos parameter such as delay, jitter, and packet loss. Simulation result for 75 clients, delay for Email is 2 ms, delay for FTP is 2 ms, delay for Voice is 63 ms, and delay for Video is 14 ms. Jitter for Email is 7 ms, jitter for FTP is 3 ms, jitter for Voice is 1 ms, jitter for Video is 7 ms. Packet loss for Email is 0% with traffic data is 3032 bps. Packet loss for FTP is 0% with traffic data is 2184 bps, packetloss for Voice is 0% with traffic data is 183180 bps, and packet loss for Video is 0% with traffic data is 405788 bps. The QoS results of WLAN network planning at ISTN Duren Tiga using OPNET is Good.

Keywords: WLAN, QoS, Delay, Jitter, Packet Loss, OPNET.

#### I. PENDAHULUAN

Perkembangan teknologi telekomunikasi semakin pesat sehingga akses internet yang dibutuhkan juga semakin besar. Internet telah menjadi kebutuhan masyarakat yang sangat penting untuk mencari informasi dengan cepat dan akurat. Akses internet yang cepat dapat dilakukan dimanapun dan kanannun tanpa harus tergantung pada lokasi dan waktu. Tekuologi jaringan **WLAN** dapat memenuhi kebutuhan akan integrasi beberapa tipe aplikasi seperti email. transfer suara  $(voice)$ . video conference, dan data File Transfer Protokol (FTP). WLAN bekerja berdasarkan alokasi bandwidth dan kecepatan data sesuai permintaan pengguna. Jaringan WLAN merupakan jaringan yang cocok untuk pengiriman data jumlah yang besar dimana suara.

video, dan data akan dibagi dalam paket-paket kecil berukuran tetap kemudian dikirimkan melalui iaringan nirkabe!  $\mathbf{k}$ e tujuannya. Beberapa kemampuan teknologi WLAN ini adalah menjamin performansi yang dibutuhkan, mendukung layanan untuk berbagai jenis aplikasi, melakukan transfer data dalam jumlah besar dengan kecepatan tinggi, dan memberikan utilitas yang baik terhadap sumberdaya jaringan. Kinerja dari jaringan dan performansi yang baik pada teknologi jaringan WLAN terdapat pengaruh dari parameter QoS (Quality of Service). Tujuan utama dari jaringan WLAN adalah menyediakan jaminan akan QoS pada saat data ditransfer dalam jaringan. Parameter QoS yang dispesifikasi jaringan WLAN sebagai performansi. jaringan adalah Delay, Packet Loss, dan Jitter. Delay

merupakan waktu yang dialami oleh sel antara bit pertama pada sel yang ditransmisikan oleh sumber dan bit terakhir pada sel yang diterima oleh penerima. Jitter merupakan perbedaan dari nilai maksimum dan minimum Delay yang terjadi selama koneksi. Packet Loss merupakan persentase dari cell loss di jaringan WLAN yang disebabkan oleh error sehingga tidak dapat diterima oleh penerima.

Analisa terhadap kinerja sebuah jaringan banyak dilakukan dengan menggunakan bantuan perangkat lunak. Perangkat lunak (software) yang digunakan untuk memodelkan jaringan WLAN yaitu<br>dengan menggunakan Optimization Network dengan menggunakan Optimization Engineering Tools (OPNET). Jenis OPNET ymg digrurakan adalah OPNET Modeler 14.5, OPNET merupakan suatu perangkat lunak yang digunakan untuk mendesain suatu jaringan dan melakukan simulasi jaringan dengan menampilkan hasil simulasi ke dalam bentuk grafik.

#### **II. METODOLOGI PENELITIAN**

a. Metode Penelitian

Mctode penelitian yang digunakan dalam pelaksanaan tugas akhir ini adalah metode<br>eksperimen. Pada penelitian ini akan eksperimen. Pada penelitian dilakukan analisa QoS atau kualitas layanan jaringan WLAN berdasarkan hasil dari simulasi menggunakan perangkat lunak OPNET Modeler 14.5 pada masing-masing layanan akan diamati masing-masing parametemya.

b. Parameter Penetitian

Layanan yang digunakan adalah Email, Voice, Video Conference, dan File Transfer Protocol (FTP). Masing-masing dari layanan tersebut memiliki parameter masing-masing. Farameter-paraneter inilah yang nantinya akan menjadi parameter penelitian daiam tugas akhir ini.

c. Metode Pengumpulan Data

Metode pengumpulan data yang digunakan dalam penelitian ini adalah metode observasi, yaitu dengan melakukan pengamatan terhadap grafik hasil simulasi menggunakan perangkat lunak OPNET. Junilah grafik hasil simulasi tergantung dari jumlah parameter yang diamati.

Metode Analisa d.

Metode analisa yang akan digunakan dalam penulisan tugas akhir ini adalah metode deksriptif. Metode deskriptif yang dimaksud adalah dengan melakukan deskripsi terhadap hasil dari simulasi menggunakan perangkat

lunak OPNET Modeler 14.5. Hasil dari simulasi yang berupa grafik nantinya akan dijelaskan, setringga diketahui bagaimana performansi jaringan.

### PERANCANGAN DAN IMPLEMENTASI SIMULASI JARINGAN

A. Perancangan WLAN

Pada Perancangan WLAN di kampus ISTN Duren Tiga dilakukan dengan cara membuat denah kampus terlebih dahulu yang digunakan untuk menempatkan Access Point (AP) Seperti gambar 1 terdiri dari 14 lokasi ruangan kampus ISTN Duren Tiga.

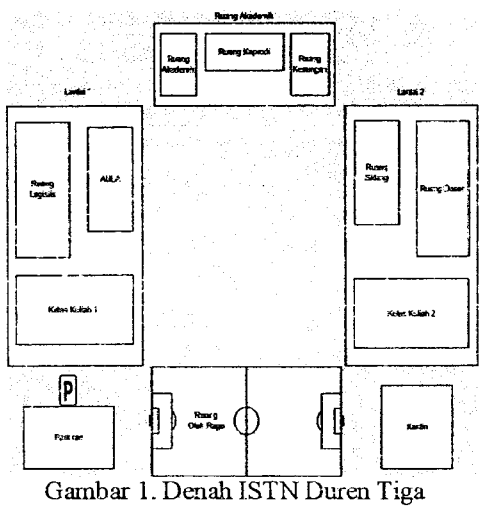

Berdasarkan Gambar 1. Total AP yang akan dibuat sebanyak 14 dengan jaringan utama terbagi menjadi 4 yaitu Lantai 1, Lantai 2, Ruang Akademik dan Ruang Olahraga.

B. Implementasi WLAN Pada OPNET

Implementasi WLAN pada OPNET merupakan tahap pembuatan jaringan WLAN menggunakan software OPNET meliputi jaringan utama atau backbone dan<br>jaringan client. Jaringan utama jaringan client. Jaringan utama menggunakan interface kabel PPP yang memiliki kecepatan sampai dengan 10 Mbps sedangkan untuk jaringan client sebagai interface menggunakan kabel 100baseT dengan kecepatan sampai dengan 100 Mbps. Aplikasi iayauan ymg disediakan pada tugas akhir adalah Email, FTP, Voice dan Video. Sedangkan untuk parameter QoS yang akan di teliti adalah Delay, Jitter dan Packet Loss. Berikut gambar 2 topologi jaringan WLAN ISTN Duren Tiga yang di rmcang menggunakan software OPNET :

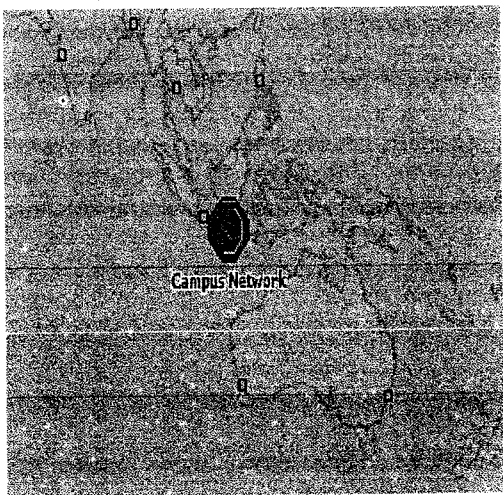

2. Tarnpilan AwaI OPNET

Pada tampilan diatas menunjukan bahwa konfigurasi awal yang dibuat berupa subnet untuk *campus network*. Pada *campus network*<br>dilakukan - nerancangan - iaringan - WLAN dilakukan perancangan jaringan kampus ISTN duren tiga sesuai dengan kebutuhan jaringan dimana total clienr sebanyak 75 terbagi sesuai dengan pembagian subnet terdiri dari 14 subnet.

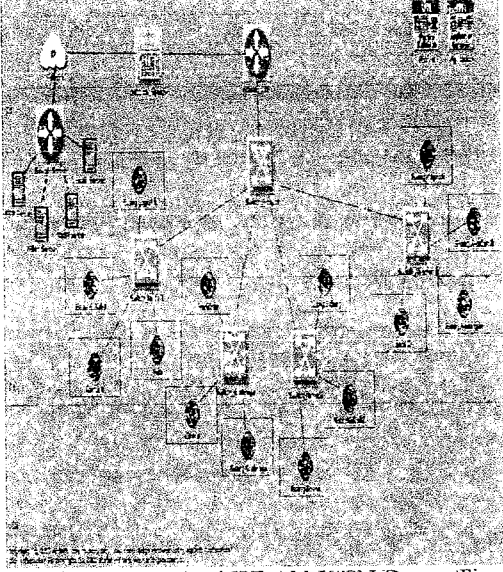

Gambar 3. Topologi WLAN ISTN Duren Tiga

Pada Tampilan topologi diatas jaringan akan saling terhubung antara node dengan node yang lain dimana server akan menjadi pusat jaringan sesuai dengan layanan yang disimulasikan pada tugas akhir yaitu Email, FTP, Voice dan Video kemudian dari server jaringan akan mengirimkan layanan tersebut sampai dengan client melalui Access Point yang menggunakan teknologi Wireless LAN ialah jaringan LAN tanpa menggunakan interface kabel atau nirkabel. Topologi jaringan WLAN. untuk kampus ISTN Duren Tiga terdiri dari 4 server untuk masing-masing aplikasi yang akan terhubung pada router server menggunakan interface link DS1 kemudian akan di transrnisikan melalui jaringan global internet sebagai jaringan backbone

Pada sisi remote jaringan WLAN ISTN Duren Tiga terdapat modem untuk menerima data dari server yang selanjutnya akan masuk ke perangkat router ISTN untuk membedakan data aplikasi berupa real time dan non real time serta penyesuaian bandwidth dengan aplikasi yang di simulasikan. Konfigurasi interface yang di gunakan pada sisi remote menggunakan link l0O BaseT yang terhubung pada masing-masing akses point. Total akses point yang di gunakan sebanyak 14 dengan total akses client sebaayak 75. Pada akses point aplikasi akan di sebarkan sampai tujuan client dengan menggunakan media wireless. Berikut ganibar yang menunjukan tampilan rancangan jaringan WLAN pada sisi client.

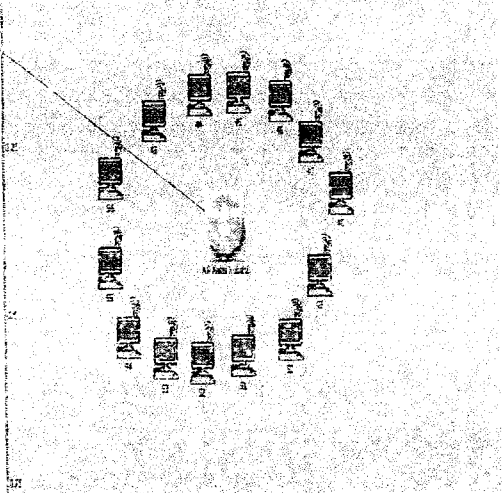

<sup>11</sup> Gambar 4. Jaringan *client* AP kelas kuliah 2

Pada rancangan jaringan WLAN untuk client diatas mengambil sample jaringan WLAN untuk kelas kuliah 2 sehingga Access Point diberi nama AP Kelaskuliah2 dimana setiap client akan terhubung dengan AP tersebut menggunakan wireless yang ada pada masing-masing client. total client yang ada pada akses point kelas kuliah sebanyak 14 dimana setiap client akan terhubung.

Akses point menggunakan standart IEEE 802.11g dengan kecepatan maksimal data rate sebesar 54 Mbps. Akses poinf keias kuliah 2 akan terhubung melalui switch lantai 2 menggunakan interface 100 baseT sampai dengan switch hotspot.

C. Konfrgurasi Jaringan WLAN Pada OPNET '

Beberapa konfigwasi yang dilakukan di OPNET seperti pada node aplikasi, profil, client, switch, dan server. Gambar 5. menunjukkan konfigurasi Aplikasi yang dilakukan untuk mengatur jenis-jenis layanan yang digunakan. Pada atibut aplikasi terdapat Application Defnitions yang bertujuan untuk mendefinisikan aplikasi yang digunakan, yaitu terdapat 4 layanan seperti voice, video conferencing, Email, danFTP.

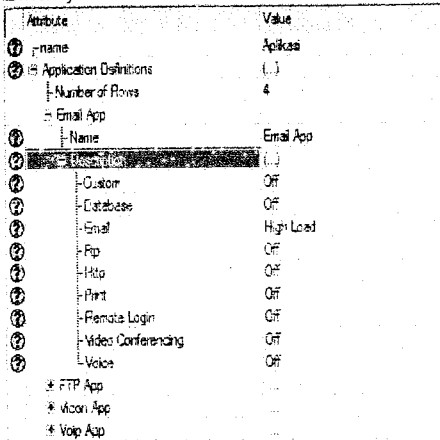

Gambar 5. Application Attributes

Gambar 6. menunjukkan konfigurasi profil yang dilakukan untuk mengatur besar trafik yang dibangkitkan dan mengatur durasi waktu pada layanan tersebut. Pada Profile Configuration diinput kembali layanan-layanan yang digunakan. Layanan tersebut ada ernpat layanan vaitu voice-p, videoconferencing  $p$ , email  $p$ , dan ftp  $p$ .

| <b>Examination</b>        |        | GK. | لمدرئ                                  |
|---------------------------|--------|-----|----------------------------------------|
| Ð                         |        |     | <sup>2</sup> Apply to associat objects |
|                           |        |     | i" Adyanced                            |
|                           |        |     |                                        |
|                           |        |     |                                        |
|                           |        |     |                                        |
|                           |        |     |                                        |
|                           |        |     |                                        |
|                           |        |     |                                        |
|                           |        |     |                                        |
|                           |        |     |                                        |
| it Volg Profile           |        |     |                                        |
| Shi Vigori Fizike         |        |     |                                        |
| → FTP Araile              |        |     |                                        |
| <b>Edite Prate</b>        |        |     |                                        |
| OUTSTAN<br>Homber of Rows |        |     |                                        |
| ⊕ <sub>r</sub> name       | Fruit  |     |                                        |
| 細動詞                       | $45\%$ |     |                                        |
| Type: USBort              |        |     |                                        |

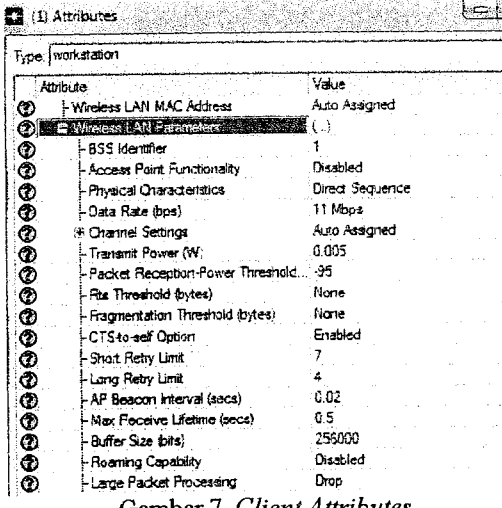

Gambar 7 . Client Attributes

Pengkonfigurasian pada Client Gambar 7. hanya akan mengambil value yang telah didefinisikan pada bagian atribut profil dan aplikasi. Konfigurasi sumber dan tujuan bertujuan untuk menentukan sumber dao tujuan masing-masing client dengan aplikasi yang dibawanya yaitu email, ftp, voice dan video.

Pada AP Logistik ID BSS yang digunakan yaitu 1, sesuai dengan ID BSS yang terdapat pada access point 1 untuk subnet APLogistik. Begitu untuk subnet lokasi yang lain ID BSS berbeda untuk setiap subnet.

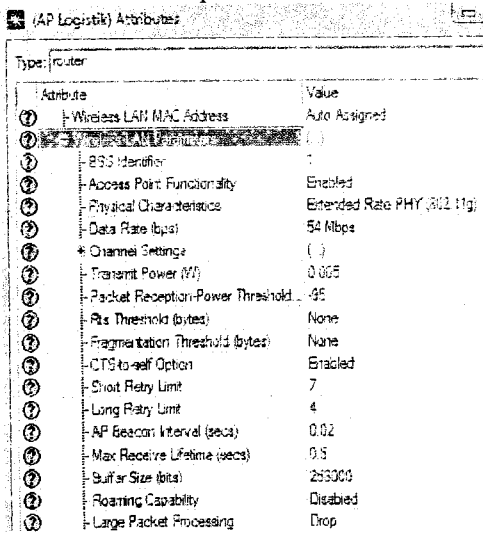

Gambar B. Access Point Attributes

Gambar 8. menunjukkan konfigurasi pada Access Point. Konfigurasi access point yaitu pada Wireless LAN Parameters, Untuk pengkonfigurasian diantaranya mencakup penentuan teknologi WLAN yang digunakan yaitu direct sequence (802.11g) dengan data rate 54 Mbps. BSS (Basic Service Set) Identifier, diberikan sebagai ID BSS pada setiap access point, sehingga pada setiap workstation akan menggunakan ID 1. Untuk pengkonfigurasian ID BSS pada setiap access point berbeda, untuk access point.

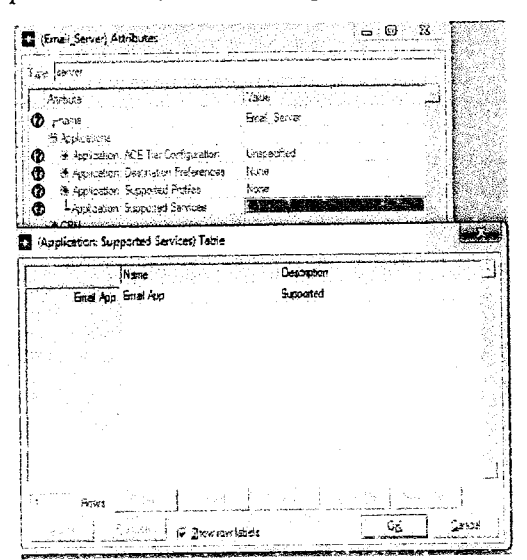

Gambar 9. Server Attributes

Gambar 9. menunjukkan konfigurasi server. Pengaturan konfigurasi server melalui application supported service. Layanan untuk aplikasi email di beri nama email app begitu juga pada layanan ftp, vicon dan voice pengkonfigurasian server seperti pada layanan server email.

- IV. HASIL PENELITIAN DAN PEMBAHASAN
	- A. Hasil Pengujian Layanan Aplikasi Email
		- i. Parameter QoS Delay

Delay pada layanan emoil diambil dari download response dan upload response pada result browser bagian parameter global statistics,

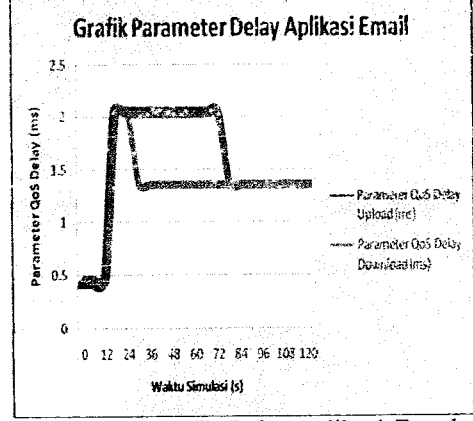

Gambar 10. Grafik Delay Aplikasi Email

download response merupakan parameter delay dimana berapa lama client untuk mengunduh . sedangkan upload response merupakan parameter dari delay dimana berapa lama waktu yang dibutuhkan untuk client mengakses atau mengupload email dalam satuan detik.

Data delay yang di peroleh dari hasil simulasi untuk layanan email di kampus ISTN Duren. Tiga memurjukan bahwa kategori QoS untuk layanan email dengan parameter delay menunjukan kategori yang sangat baik, hal ini sesuai dengan standart dasar teori bahwa kategori delay sangat baik untuk jaringan WLAN yaitu sebesar  $<$  150 ms.

Delay terbesar dari layanan email sebesar 2,04 ms proses dowload pada rentmg waktu simulasi 18 - 24 s hal ini di karenakan semua client sedang mengakses email sehingga traffic jaringan WLAN tinggi namun masih dibawah standart kinerja QcS sedangkan delay terkecil sebesar 0.45 ms rentang waktu  $0 - 12$  s proses upload dikarenakan belum semua client mengakses email sehingga traffik pada waktu tersebut rendah.

#### 2. Parameter OoS Jitter

Pengujian berikutnya untuk aplikasi email parameter QoS yang akan dianalisis adalah Jitter. Jitter merupakan variasi delay yang disebabkan adanya loss pengiriman data dari server menuju ke client pada jaringan WLAN untuk kampus ISTN Durcn Tiga

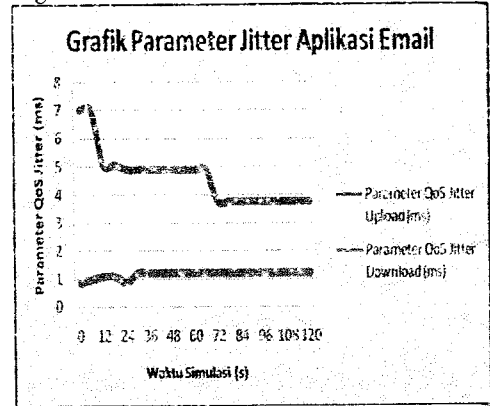

Gambar 11. Grafik Jitter Aplikasi Email<br>Grafik gambar 11 ketika simulasi dijalankan pada detik pertama download maka terlihat menimbulkan jitter sebesar 0,82 ms sedangkan upload sebesar 6,99 ms kemudian akan mencapai puncak jitter pada waktu simulasi ke 120 detik sebesar 1,19 ms

secara pembulatan angka untuk download sedangkan upload mengalami penurunan

jitter menjadi 3,77 ms.<br>Dari grafik ga gambar 11. dapat disimpulkan bahwa aplikasi email untuk jaringan WLAN kampus ISTN Duren Tiga proses dalam hal pengiriman aplikasi email berjalan dengan lancar tidak terganggu oleh jitter. Katagori QoS yang dihasilkan berdasarkan parameter jitter baik dengan hasil simulasi jitter berada pada rentan 0 ms  $-75$  ms.

#### 3. Parameter QoS Packet Loss

Pengujian kategori layanan aplikasi email untuk memperoleh kualitas QoS yang berikutnya berdasarkan<br>tet loss, packet loss parameter packet loss. packet merupakan kegagalan transmisi paket .IP mencapai tujuannya dalam hal ini adalah jalur transmisi data dari server sampai dengan *client* jaringan WLAN ISTN Duren figa.

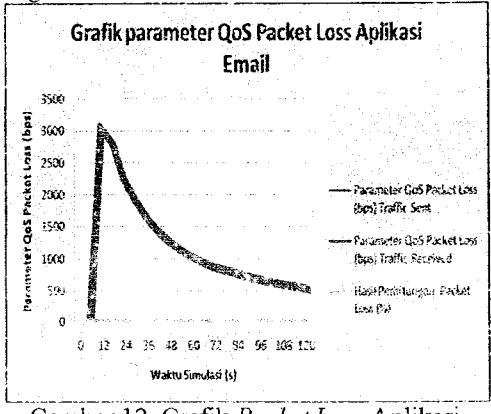

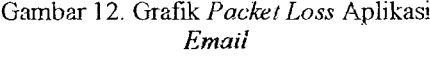

Pada pengamatan gambar 12. grafik yang terjadi packet loss sesuai dengan hasil dari simulasi layanan email jaringan WLAN. Sesuai dengan dasar teori yang ada pada bab sebelumnya bahwa kategori QoS sangat baik adalah 0%. Pada grafik traffic yang dikirim server sama dengan traffic yang diterima client.

Parameter packet loss dari grafik menunjukan warna merah traffic sent sedangkan warna biru menunjukan traffic received packet loss. Warna hijau merupakan hasil perhitungan packet loss yang dihasilkan sebesar 0 %. Menunjukan hasil kategori QoS aplkasi email untuk packet loss sangat baik. Traffic sent dan traffic receive tertinggi terjadi Pada saat simulasi 12 detik sebesar 3032 bps.

B. Hasil Pengujian Layanan Aplikasi FTP 1. Parameter QoS Delay

Pengujian Aplikasi untuk layanan FTP berfungsi untuk mengetahui aplikasi FTP sudah sesuai dengan parameter dari QoS untuk layanan FTP jaringan WLAN di kampus ISTN Duren Tiga.

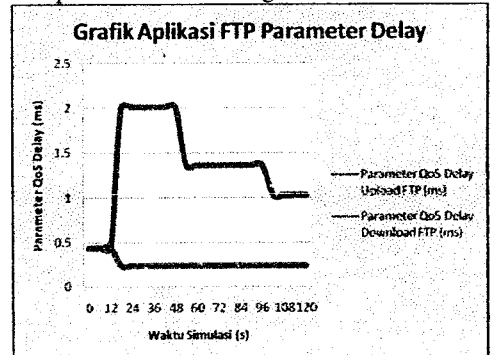

Gambar 13. Grafik Delav Aplikasi FIP

Grafik hasil simulasi menunjukan bahwa aplikasi FTP untuk proses upload file lebih besar dibandingkan dengan proses download file. Garis warna biru pada grafik menunjukan persentase delay selarna melakukan download file dari FTP, persentase delay mengalami penurunan pada saat percobaan waktu simulasi 18 detik yaitu 0,24 ms dari delay sebelumnya selama 0,44 ms.

Sedangkan untuk proses upload file ditunjukan pada grafik dengan warna merah rata-rata proses upload mengalami perubahan naik cian turun purcak iertinggi delay sebesar 2,01 ms. Berdasarkan grafik menunjukan nilai delay untuk aplikasi FTP inasih dibawah 150 ms sehingga kategori QoS saugat baik untuk parameter QoS delay aplikasi FIP.

#### 2. Parameter OoS Jitter

Pengujian berikutnya untuk aplikasi FTP parameter QoS yang akan dianalisis adalah Jitter.

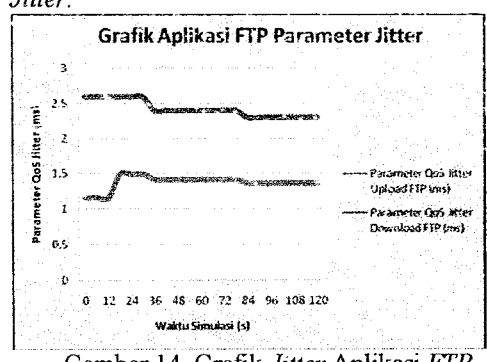

Gambar 14. Grafik Jitter Aphkasi FTP

Grafik gambar 14. merupakan hasil report dari parameter QoS untuk jitter, garis warna merah menunjukan jitter pada saat upload file dari FTP yang nilai delaynya bervariasi mulai 2,59 ms sampai yang tertinggi sebesar 2,29 ms sehingga jitter untuk upload mengalami penurunan.

garis warna biru pada grafik menunjukan proses download file pada aplikasi FTP nilai delay jitter sebesar 1,16 ms sampai 1,49 ms relatif naik turun .Secara keseluruhan untuk pengujian layanan aplikasi FTP dilihat dari parameter QoS jitter menunjukan bahwa layanan FTP di kampus ISTN duren tiga sudah sesuai dengan standart QoS jaringan WLAN untuk jitter

#### 3. Parameter QoS Packet Loss

Pengujian kategori layanan aplikasi FTP untuk memperoleh kualitas QoS yang sangat berikutnya berdasarkan parameter baik *packet loss* merupakan packet  $loss.$ kegagalan transmisi paket IP mencapai tujuannya dalam hal ini adalah jalur transmisi data dari server sampai dengan client jaringan WLAN ISTN Duren Tiga.

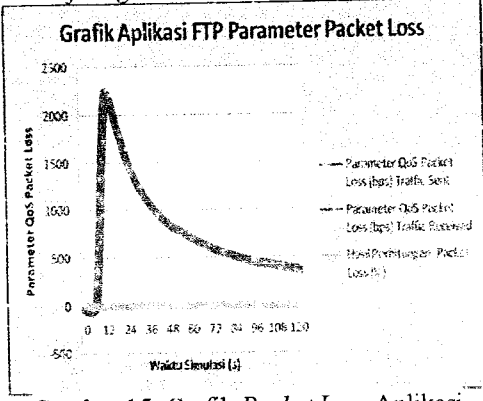

Gambar 15. Grafik Packet Loss Aplikasi **FTP** 

Berdasarkan pada grafik gambar 15. menunjukan tidak terjadi packet loss dalam aplikasi FTP, bisa dilihat bahwa garis wama merah menunjukan traffic sent sedangkan warna biru menunjukan traffic received. Dari kedua grafik tersebut memiliki nilai yang sama traffic yang dikirim sama dengan traffic yang diterima sehingga bisa dilihat pada grafik warna hijau menunjukan perhitungan packet loss yang dihasilkan sebesar 0%. Traffic tertinggi sebesar 2184 bps dan traffic terendah sebesar 384 bps. Sehingga dari hasil simulasi packet loss untuk aplikasi FTP kategori QoS sangat baik vaitu 0%.

## C. Hasil Pengujian Layanan Aplikasi Voice 1. Parameter OoS Delay

Pengujian Aplikasi untuk layanan voice berfungsi untuk mengetahui aplikasi voice sudah sesuai dengan parameter dari QoS untuk layanan voice jaringan WLAN di kampus ISTN Duren Tiga.

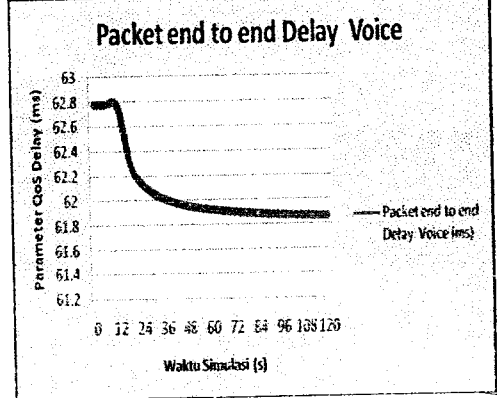

Gambar 16. Grafik Delay Aplikasi Voice

Grafik gambar 16. menunjukan delay secara rata-rata keseluruhan aplikasi voice pada jaringan WLAN di kampus ISTN duren tiga. Delay yang dihasilkan tertinggi sebesar 62,78 ms dan terendah sebesar 61,86 ms sehingga aplikasi voice bisa berjalan dengan lancar tanpa adanya gangguan delay.

Proses percobaan simulasi selama 120 detik menghasilkan grafik delay yang semakin menurun untuk nilai delay. Aplikasi voice merupakan aplikasi yang berbasis real time sehingga jika terdapat delay yang besar akan sangat mengganggu komunikasi antar client jaringan WLAN di kampus ISTN Duren Tiga. Dari hasil simulasi untuk aplikasi voice dilihat dari parameter pengamatan QoS untuk delay berada dalam kategori QoS sangat baik yaitu dibawah 150 ms.

#### 2. Parameter QoS Jitter

Pengujian berikutnya untuk parameter QoS aplikasi voice jaringan WLAN di kampus ISTN Duren Tiga adalah jitter. Jitter merupakan variasi delay antar paket yang terjadi pada jaringan WLAN. Besarnya nilai jitter akan sangat dipengaruhi oleh variasi beban trafik dan besarnya tumbukan antar paket atau kongesti yang ada dalam jaringan WLAN. Pengujian jitter pada aplikasi voice diperoleh dari data run simulasi selama 120 detik, bahwa untuk voice jitter diperoleh dari parameter packet

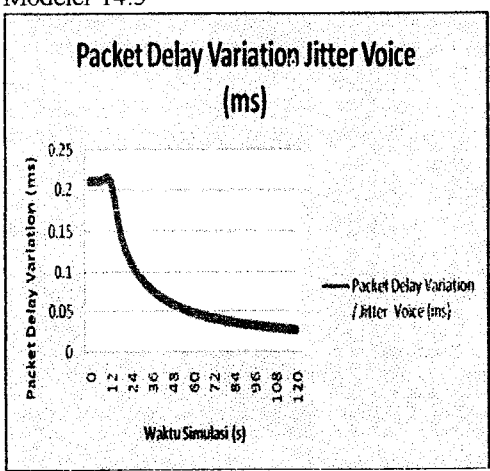

delay variation dari result browser OPNET Modeler 14.5

Gambar 17. Grafik Jitter Aplikasi Voice

Berdasarkan grafik secara keseluruhan yang ditampilkan pada gambar 17. menuujukan bahwa pada aplikasi vaice terjadi jitter pada setiap rata-rata waktu percobaan selama 120 detik, namun jitter yang terjadi memiliki *delay* yang kecil tidak<br>terlalu berdampak besar terhadap terlalu berdampak komunikasi voice.

Jitter terendah yang terjadi pada jaringan WLAN untuk kategori *jitter* sebesar 0,02 ms pada detik I 14 sampai l2O sesuai grafik sedangkan untuk jitter tertinggi sebesar 0,21 ms pada simulasi 0 sampai 12 detik.<br>Sehingga bisa disimpulkan bahwa disimpulkan perencanaan jaringan WLAN untuk aplikasi<br>voice sudah sesuai dengan standart sesuai dengan berdasarkan nilai QoS yang dihasilkan jitter pada aplikasi voice.

Dari grafik ditunjukan bahwa ketika simulasi waktu semakin lama maka jitter semakin kecil komunikasi voice semakin lancar. Hal ini disebabkan aplikasi voice yang real time dan semakin sedikit client yang mengakscs aplikasi voice.

#### 3. Parameter QoS Packet Loss

Pengujian terakhir untuk aplikasi voice di lihat dari QoS untuk parameter packet loss. Packet Loss didefinisikan sebagai kegagalan transmisi paket  $IP$  mencapai tujuannya. Kegagalm paket tersebut mencapai tujuan, dapat disebabkan oleh beberapa kemungkinan. Packet /oss yang teriadi pada aplikasi volce untuk jaringan WLAN di kampus ISTN Duren Tiga di peroleh dari hasil perencanaan menggunakan software OPNET.

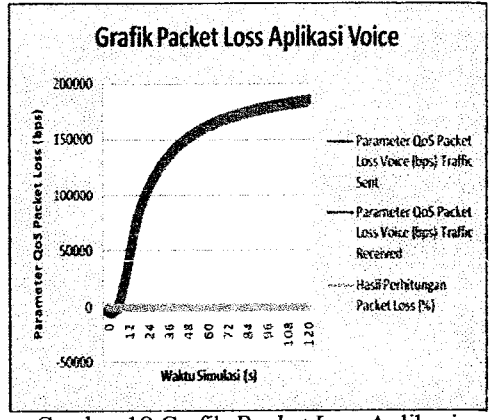

Gambar 18 Grafik Packet Loss Aplikasi *Voice*<br>gambar

Grafik gambar 18 menunjukan performansi aplikasi voice pada jaringan WLAN. Berdasarkan grafik wama biru menunjukan data packet yang dikirimkan dari server ke client, Sedangkan wama<br>merah menunjukan data *packet* yang merah menunjukan data packet diterima oleh client selama waktu simulasi 120 detik.

hijau menunjukan hasil perhitungan packet loss. Traffic sent dan traffic received pada grafik tertinggi terjadi pada waktu sirnulasi 120 detik sebesar 183178 bps dan 183179 bps dengan hasil<br>perhitungan loss sebesar 0,00035%. perhitungan Sehingga dari hasil simulasi menunjukan bahwa aplikasi QoS untuk parameter QoS packet loss kategori sangat baik yaitu 0%.

#### D. Hasil Pengujian Layanan Aplikasi Video 1 Parameter QoS Delay

Pada Aplikasi vicon terdapat delay, jitter, dan packet loss yang muncul pada saat proses transmisi. Pengujian Aplikasi untuk layanan video berfungsi untuk mengetahui aplikasi video sudah sesuai dengan parameter dari QoS untuk layanan video jaringan WLAN di kampus ISTN Duren Tiga.

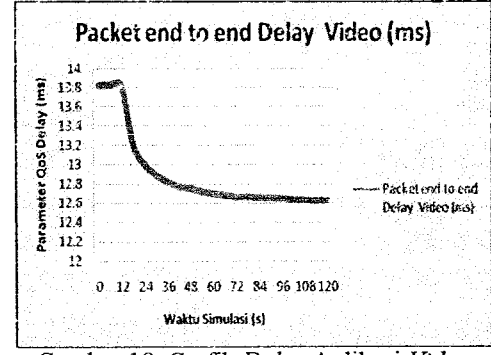

Gambar 19. Grafik Delay Aplikasi Video

Data *delay* untuk waktu simulasi jaringan WLAN selama 120 detik dimana data delay tertinggi terjadi pada waktu simulasi 0 sampai 12 detik yaitu sebesar 13,82 ms. Semua hasil delay dari simulasi jaringan WLAN untuk aplikasi video sangat kecil yaitu dibawah 150 ms, sehingga aplikasi video bekerja dengan baik dengan hasil parameter QoS sangat baik. Nilai delay ierendah pada saat aplikasi selesai di running adalah 12,63 ms yaitu pada saat simulasi waktu I 14 sampai 120 detik.

#### 2. Parameter QoS Jitter

Pengujian aplikasi video berikutnya adalah parameter QoS jitter jaringan WLAN di kampus ISTN Duren Tiga. Pada umummya jitter terjadi karena disebabkan oleh beberapa faktor diantaranya adalah Besarnya nilai jitter akan sangat dipengaruhi oleh variasi beban trafik dan besarnya tumbukan antar paket atau kongesti yang ada dalam jaringan WLAN kampus ISTN Duren Tiga.

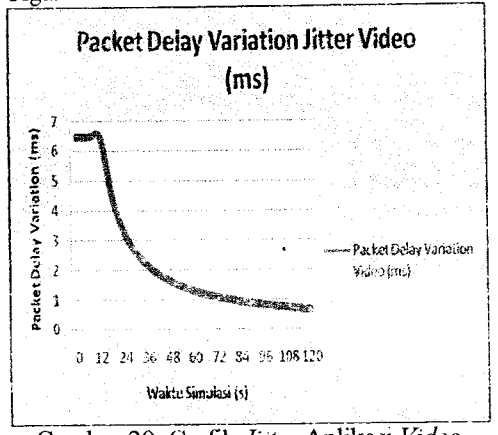

Gambar 20. Grafik *Jitter* Aplikasi *Video* 

Data jitter untuk aplikasi video jaringan WLAN memiliki kategori QoS yang baik dimana semua data nilai jitter berada di antara0 ms sanrpaidengan 75 ms. Datanilai jitter tertinggi untuk aplikasi video jaringan WLAN sebesar 6,47 ms Sedangkan terendah sebesar 0,68 ms Tentu ini sangat kecil untuk jitter sehingga aplikasi video dapat bekerja dengan baik pada jaringan VILAN karnpus iSTNDuren Tiga-

#### 3. Parameter OoS Packet Loss

Pengujian terakhir untuk aplikasi video dilihat dari QoS untuk parameter packet loss. Packet Loss didefinisikan sebagai kegagalan transmisi paket  $IP$  mencapai tujuannya.

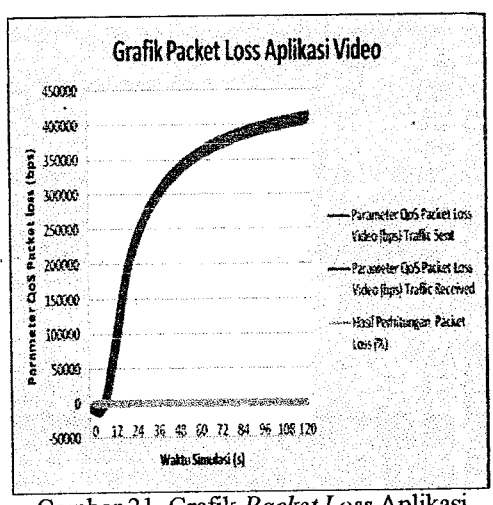

Gambar 21. Grafik Packet Loss Aplikasi Yideo

packet loss yang terjadi pada aplikasi video jaringan WLAN di kampus ISTN Duren Tiga secara rata-rata memiliki packet /oss yang hampir sarna Yaitu 0%. Sehingga rata-rata loss yang terjadi pada aplikasi video sangat kecil dari 0,00113 % sampai dengan 0,04167% hampir mendekati angka 0% yang artinya tidak terjadi packet loss yang hilang pada saat transmisi.

Grafik gambar 21 . menunjukan performanst aplikasi video pada jaringan WLAN. Berdasarkan grafik warna biru menunjukan data packet yang dikirimkan dari server ke client, puucak tertinggi pada waktu simulasi 120 detik packet data yang dikirimkan sebesar 405784 bps.

Sedangkan warna merah menunjukan data packet yang diterima oleh client selama waktu simulasi 120 detik, data packet tertinggi yang diterima client sebesar 405788 bps pada waklu simulasi 120 detik. Warna hijau pada grafik menunjukan ratarata packet loss yang terjadi pada waktu simulasi dalam satuan %.

Dari hasil perhitungan packet ioss rnenunjukan nilai sekitar 0 % tidak sampai dengan 3% Sehingga hasil simulasi tersebut vang menjadi acuan parameter QoS aplikasi video jaringan WLAN untuk kampus Duren Tiga bekerja dengan baik.

#### Kesirnpulan V.

Berdasakan hasil yang zudah diperoleh, dapai diambil beberapa kesimpulan, yaitu sebagai berikut :

1. Perancangan jaringan WLAN Kampus ISTN Duren Tiga menggwakan OPNET mampu mensimulasikan jaringan WLAN

dengan menghasilkan QoS kategori baik sesuai standarisasi yaitu  $delay < 150$  ms, jitter  $0$  ms dan packet loss  $0\%$ .

- z. Kinerja jaringm WLAN ISTN Duren Tiga berdasarkan parameter QoS delay hasil keseluruhan dari simulasi jaringan WLAN diperoleh delay untuk aplikasi email terbesar sebesar 2 ms dan terkecil 1 ms, delay aplikasi fip terbesar 2 ms dan terkecil sebesar 1 ms, delay aplikasi voice terbesar 63 ms dan terkecil sebesar 62 ms serta delay aplikasi video terbesar 14 ms dan terkecil sebesar 13 ms. Dari hasil simulasi tersebut maka untuk semua aplikasi layanan menghasilkan parameter QoS  $delay < 150$ ms maka kategori QoS Smgat Baik.
- 3. Kinerja jaringan WLAN ISTN Duren Tiga berdasarkan parameter QoS jitter menunjukan hasil keseluruhan dari simulasi jaringan WLAN diperoleh jitter untuk aplikasi email terbesar sebesar 7 ms dan terkecil 1 ms, jitter aplikasi ftp terbesar 3 ms dan terkecil sebesar 1 ms, jitter aplikasi voice 1 ms serta jitter aplikasi video terbesar 7 ms dan ierkecil sebesar I ms-Dari hasil simulasi tersebut maka untuk semua aplikasi layanan menghasilkan parameter QoS jitter  $0$  ms  $- 75$  ms maka kategori QoS Baik-
- 4. Kinerja jaringm WLAN ISTN Duren Tiga berdasarkan parameter QoS packet loss menunjukan hasil keseluruhan dari simulasi jaringan WLAN diperoleh packet loss aplikasi email sebesar 0% dengan data traffic email terbesar 3032 bps. packet loss aplikasi ftp sebesar 0% dengan data traffic FTP terbesar 2184 bps , packet loss aplikasi voice sebesar 0% dengan data traffic voice terbesar 183180 bps serta packet loss aplikasi *video* sebesar 0% dengan data trafic video terbesar 405788 bps. Dari hasil simulasi tersebut maka untuk semua aplikasi layanan menghasilkan parameter QoS packet loss 0% maka kategori QoS Sangat Baik

DAFTAR PUSTAKA

1. Sukaridhoto, Sritrusta. 2007. Modul Jarrngan Komputer. Poiiteknik Eleklroaika Negeri Surabaya - Institut Teknologi Sepuluh Nopember (PENS-ITS). [online].

Tersedia:http://lecturer.eepisits.edu/~dhoto/ [Akses: 23 April 2015, pkl. 16:15 WIB]

- Arifin, Zaenal. 2005. Langkah Mudah<br>Membangun Jaringan Komputer.  $\mathcal{P}$ Membangun Yogyakarta: Penerbit ANDI.
- 3. Arifin, Zaenal. 2006. Mengenal Wireless LAN (WLAN). Yogyakarta: Penerbit ANDI.
- 4. Guo, J. (2007). Reinforce Networking Theory with OPNET Simulation. Journal of Information Technology Education.
- Gunawan, Arief Hamdani, Andi Putra. 2004. Komunikasi Data IEEE 802.11. Jakarta: DINASTINDO. 5.
- Frokkola, J. (2006). OPNET Network Tietotalo: VTT Technical Research Centre of Finland. 6.
- Yanto. (2013). Analisis Qos (Quality Of Service) Pada Jaringan Internet (Studi<br>Kasus: Fakultas Teknik Universitas Kasus: Fakultas Teknik Universitas Tanjungpura). Pontianak: Fakultas Teknik Universitas Taniungpura. 7.
- Maya.Sri.(2015)."ANALY SIS INFLUENCE OF EXISTENCE RSVP FOR VOIP BASED ON SIP OVER WLAN". Jumal Skripsi. Sekolah Tinggi<br>Teknologi Telematika Telkom : Telematika Purwokerto. 6
- Sirait, Tiovita.(2015)." ANALISIS  $9<sub>1</sub>$ QUALITY oF SERVICE (QoS) PADA PERFORMANSI MENGGUNAKAN OPNET MODELER<br>14.5".Jurnal Skripsi. Sekolah Tinggi 14.5".Jurnal Skripsi. Sekolah Tinggi<br>Teknologi Telematika Telkom : Teknologi Purwokerto.
- Wahyu.(2015). SIMULAS! KONEKSI WIFI (WIRELESS FIDELITY) AKATEL MENGGUNAKAN OPNET. Presentasi Semnas UMS. Sekolah Tinggi<br>Teknologi - Telematika - Telkom Teknologi Telematika Purwokerto. 10. Pamungkas,
- 11. Syaputra, F. (2009). Membangun Jaringau Wireless Local Area Network dan Hotspot Sederhana. Fakultas Teknik Universitas Surnatera Utara.
- 12. Rajab,M. (2010). Analisa dan perancangan wireless LAN Security menggunakan WPA2-Radius.Jakarta: Universitas Islam Nasional Syarif Hidayatuliah Jakarta.